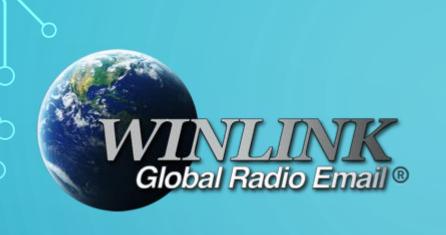

#### HOW TO

MONTHLY CACHE COUNTY ARES

WINLINK NET

#### MONTHLY WINLINK NET GETTING CONNECTED

- To participate in the monthly Winlink net you need to know a few things.
  - First, we are assuming you know Winlink and have it already set up
    - Running on your computer
    - Connected to you radio
  - Second, Frequency
    - From Cache County you have quite a few options to use for a Winlink frequency
      - 145.030
      - 144.950
      - 145.090

### MONTHLY WINLINK NET – GATEWAY CONNECTION

- Third, Gateway to connect to
  - N7UWX-10
    - Cache County EOC, 145.030
  - WS7FD-10
    - Smithfield Fire, 144.950
  - N7UWX-11
    - Red Spur Mountain, 145.090
- Also if a Digipeater is needed, where is it located, what frequency is it on and what is the callsign of the digipeater
  - N7UWX-2
    - Mount Logan, 145.030 (can only be useful with the N7UWX-10 Gateway)

### OK, LETS SEE WHAT WE NEED TO DO TO CREATE A MESSAGE

- What Callsign/Email address do you send your message to?
  - Create a new message and address it to KF7VJO

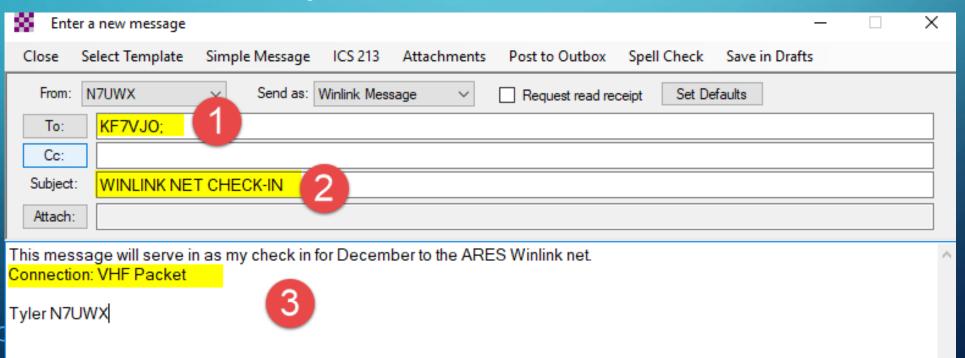

### LETS SEE WHAT WE NEED TO DO TO CREATE A MESSAGE

This is an example of a Winlink message with a FORM attached

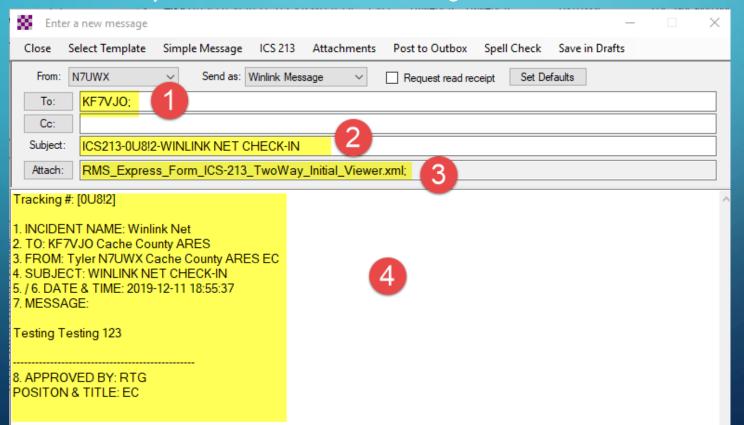

# WHAT DO WE NEED TO DO TO MAKE A CONNECTION TO A GATEWAY?

- After you have posted your message to the Outbox...
- You need to decide what gateway to connect to!
  - N7UWX-10
    - Cache County EOC, 145.030
  - WS7FD-10
    - Smithfield Fire, 144.950
  - N7UWX-11
    - Red Spur Mountain, 145.090

## SELECTION OF SESSION TYPE AND STATION TO CONNECT TO

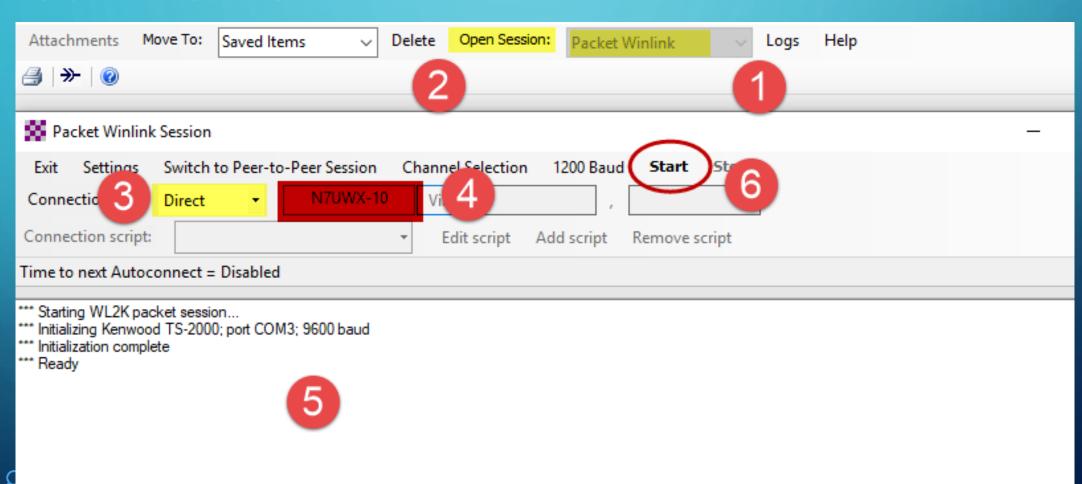

#### MONTHLY WINLINK NET - TELNET CONNECTION

- If you do not have a TNC and radio you still can participate.
  - Use a Telnet connection

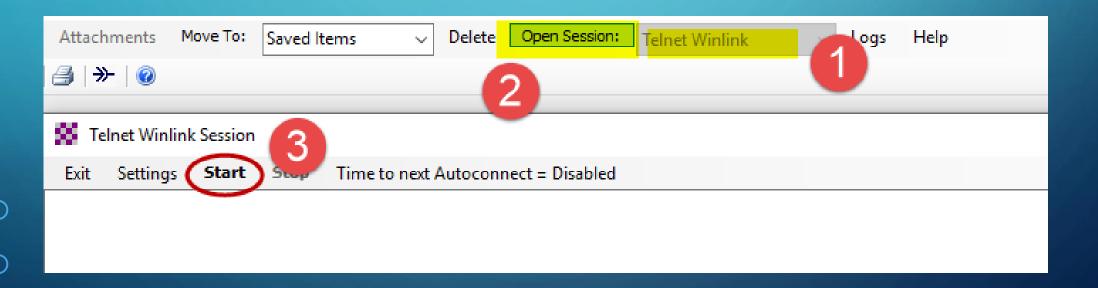

#### TUESDAY NIGHT WINLINK NET

#### Winlink-only net each 1st Tuesday of every month.

- Check-in is between 0600-1900 Moutain and can be ANY mode including HF and Telnet.
- Put "Winlink Net Check-In" in the Subject line of your check-in message and
- put your name and the mode you're using (Telnet, Packet, Winmor etc.) in the body of the message
- You will receive an acknowledgement to show that you're checked in.
- Address your check-in message to **KF7VJO**.
- You may send your check-in as a regular Winlink message or use the ICS-213 form available in Winlink Express.
- This net will repeat every month. This is a simple check-in with the purpose being to have CCARES members stay up to date on how to use Winlink Express.